# **Packet Tracer: comparación de los switches 2960 y 3560**

**Topología**

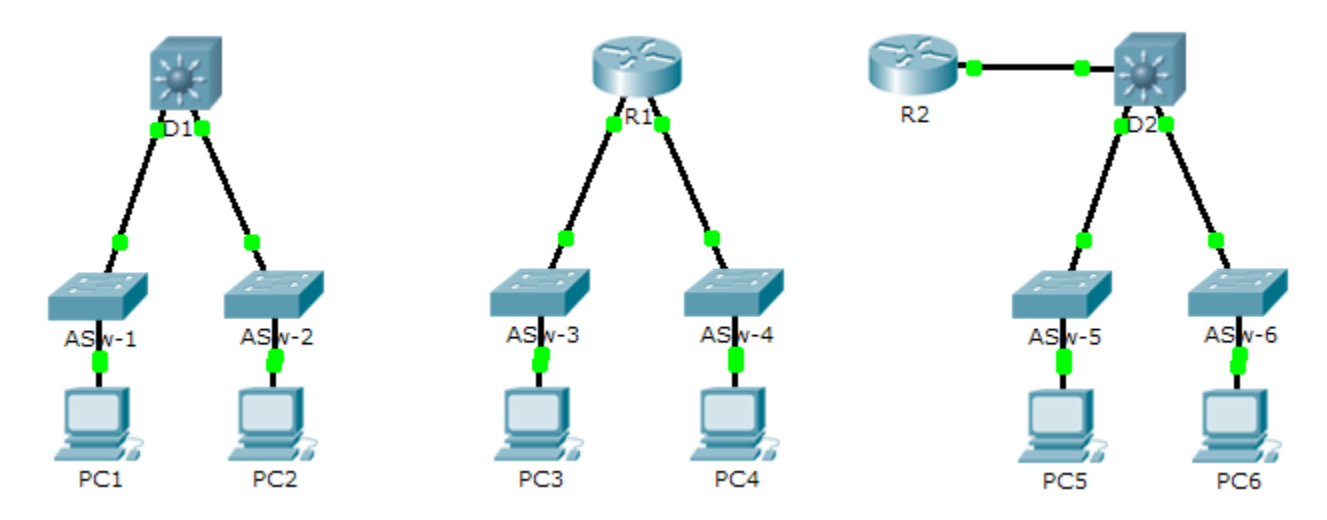

### **Objetivo**

**Parte 1. Comparar los switches de capa 2 y capa 3**

**Parte 2. Comparar un router y un switch de capa 3**

### **Aspectos básicos**

En esta actividad, utilizará distintos comandos para examinar tres topologías de switching diferentes y comparar las similitudes y las diferencias entre los switches 2960 y 3560. También comparará la tabla de routing de un router 1941 con un switch 3560.

# **Parte 1: Comparar los switches de capa 2 y capa 3**

a. Analice los aspectos físicos de **D1** y **ASw-1**.

¿Cuántas interfaces físicas tiene cada switch individual?

¿Cuántas interfaces Fast Ethernet y Gigabit Ethernet tiene cada switch?

Indique la velocidad de transmisión de las interfaces Fast Ethernet y Gigabit Ethernet en cada switch.

¿Alguno de los dos switches es de diseño modular?

b. La interfaz de un switch 3560 se puede configurar como interfaz de capa 3 introduciendo el comando **no switchport** en el modo de configuración de interfaz. Esto permite que los técnicos asignen una dirección IP y una máscara de subred a la interfaz de la misma forma que se configura en la interfaz de un router.

¿Cuál es la diferencia entre un switch de capa 2 y un switch de capa 3?

¿Cuál es la diferencia entre la interfaz física y la interfaz VLAN de un switch?

¿En qué capas funcionan los switches 2960 y 3560?

Emita el comando **show run** para examinar la configuración de los switches **D1** y**ASw-1**. ¿Observa diferencias entre ellos?

Visualice la tabla de routing en ambos switches mediante el comando **show ip route**. ¿Por qué cree que el comando no funciona en **ASW-1**, pero sí lo hace en **D1**?

## **Parte 2: Comparar un router y un switch de capa 3**

a. Hasta hace poco, los routers y switches eran dispositivos separados y diferentes. El término "switch" se dejó solo para referirse a dispositivos basados en hardware que funcionan en la capa 2. Los routers, por otro lado, son dispositivos que toman decisiones de reenvío sobre la base de la información de la capa 3. Utilizan protocolos de routing para compartir la información de routing y comunicarse con otros routers. Los switches de capa 3, como el 3560, se pueden configurar para reenviar paquetes de capa 3. Si se introduce el comando **ip routing** en el modo de configuración global, los switches de capa 3 se pueden configurar con los protocolos de routing y, de ese modo, pueden poseer algunas de las capacidades de un router. Los switches, si bien son similares en algunos aspectos, son diferentes en muchos otros.

Abra la ficha Physical (Capa física) en el D1 y el R1. ¿Observa similitudes entre los dos dispositivos? ¿Observa diferencias entre los dos dispositivos?

Emita el comando **show run** y examine la configuración del R1 y el D1. ¿Qué diferencias ve entre los dos?

¿Qué comando permite que el D1 configure una dirección IP en una de sus interfaces físicas?

Utilice el comando **show ip route** en ambos dispositivos. ¿Observa similitudes o diferencias entre las dos tablas?

Ahora, analice la tabla de routing del R2 y el D2. ¿Qué es evidente ahora que no lo era en la configuración del R1 y el D1?

- b. Compruebe que cada topología tenga conectividad completa para llevar a cabo las siguientes pruebas:
	- Hacer ping de la **PC1** a la **PC2**.
	- Hacer ping de la **PC3** a la **PC4**.
	- Hacer ping de la **PC5** a la **PC6**.

En los tres ejemplos, cada computadora está en una red diferente. ¿Qué dispositivo se utiliza para proporcionar la comunicación entre las redes?

¿Por qué pudimos hacer ping a través de las redes sin que haya un router?

#### **Tabla de puntuación sugerida**

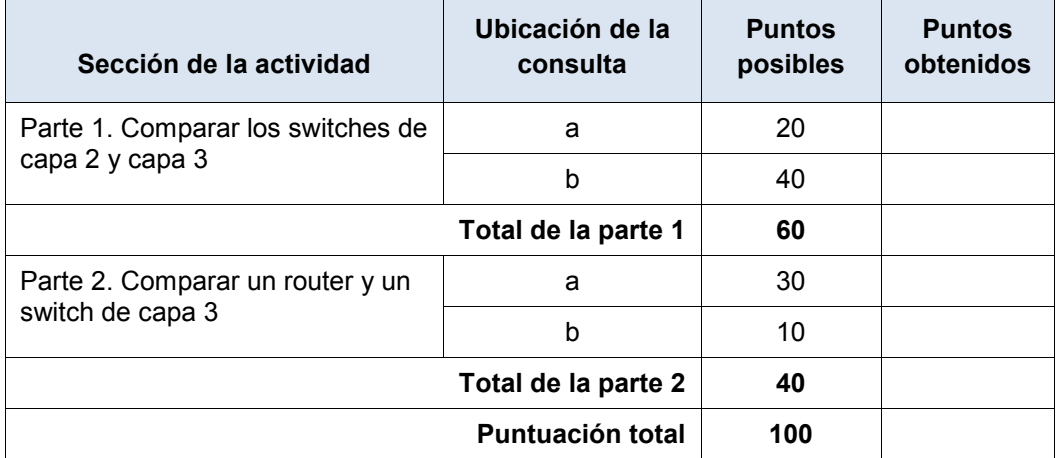